<u>IIजा International School</u>

# **Shree Swaminarayan Gurukul, Zundal**

### **SUMMATIVE ASSIGNMENT – II [2022-23]**

I

 **Syllabus – CH- 6, 7, 8, 9 ( From Textbook)**

**Grade – V Suject- COMPUTER**

#### [ SECTION- A ] **A) Choose the correct options in the following questions: -** 1. A [predefin](https://www.freepngimg.com/png/87856-pixabay-leaf-grass-mark-tick-check)ed layout for a presentation is called: a. Style b. **Template** c. Design 2. Which of the following steps are used to change the layout of a slide? a. **Home Layout** b. Design Layout c. Layout Slide 3. Which steps do you follow to set text orientation in a placeholder? **b. Home Text Direction** b. Insert  $\rightarrow$  Text Orientation c. Home Direction 4. A set of predefined colors, fonts, and effects that can be applied to all slides, is called : **c.** Style b. Layout c. **Theme** 5. Which presentation view displays the miniature form of all slides, together? d. **Slide Show** b. Slide Sorter c. Normal view 6. What would you do first while solving a problem? a. **Collect information** b. Analyze information c. Set up the goal 7.[Which](https://www.freepngimg.com/png/87856-pixabay-leaf-grass-mark-tick-check) of the following is a pictorial representation of a problem-solving process? **b.** Algorithm **b.** Stepwise solution **c.** Flowchart 8.Which of the following state direction and connection between symbols of a flowchart? c. Connectors b. **Flow lines** c. Decisions box 9. Which of the following help to connect different segments of a flowchart? a. **Connectors** b. Counter c. Start and stop symbols 10.Which of the following is the process of repeating a section a number of times until the specified condition is met? a. Branching condition b. Counter c. **Loop** 11.Which of the following button will you click to get pre-made sprite o the stage? . GD **» На** c. [22] 12. To change the background of the stage, you click  $\bullet$ .  $\mathbf{H}$ 医口 (محدا 13.What appears in the center of the stage, you click . **a. Cat sprite b. Dog sprite c. Fish sprit**

14. What does the following block do?

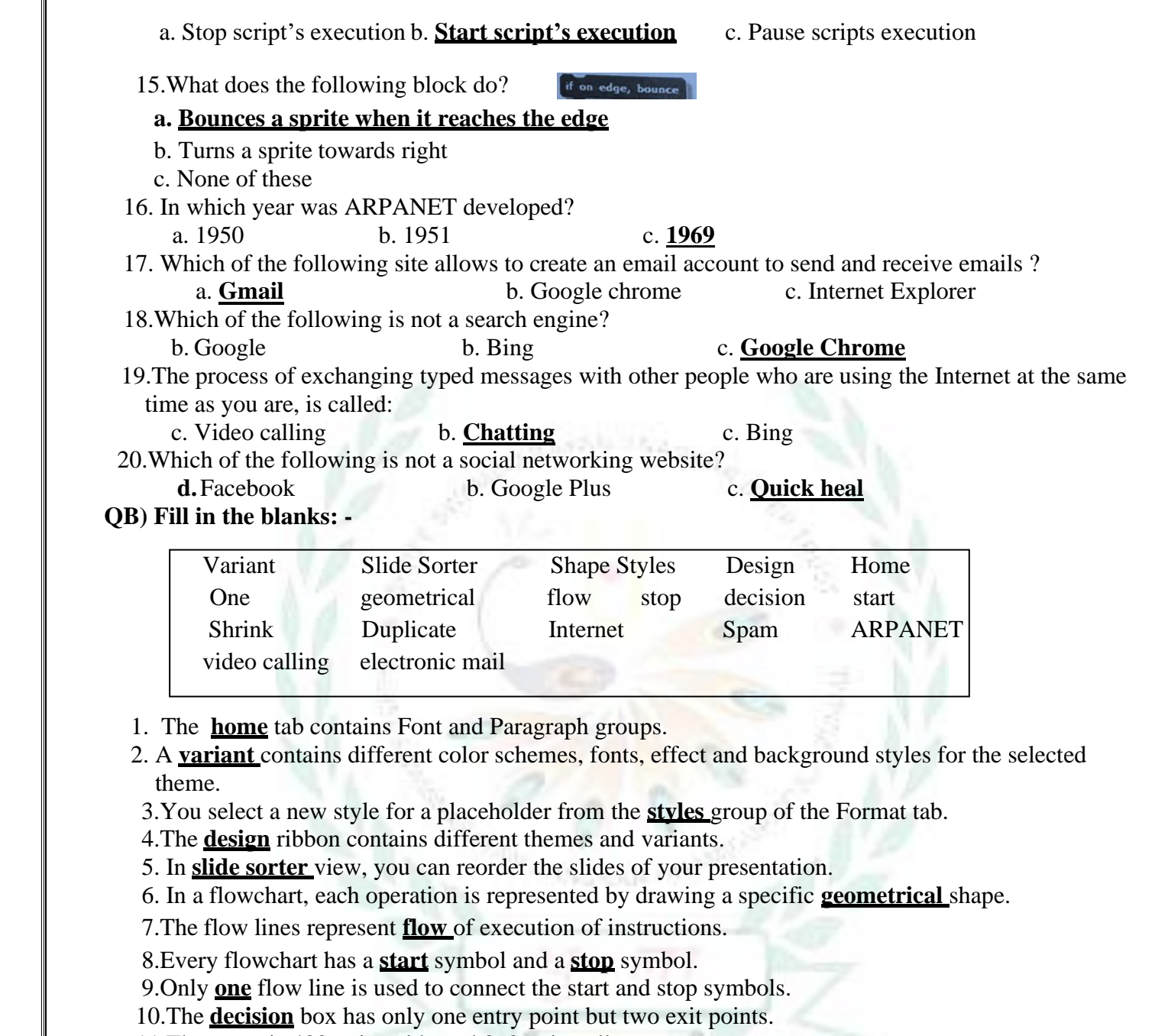

11.The **stage** is 480 units wide and 360 units tall.

12.You can view thumbnail of stage and sprites in **sprites list** area.

13.The **shrink** button allows to decrease the size of the sprite.

14.The **duplicate** tool is used to create a copy of an object.

15.A **sprite** is an objects or character which you see on the stage.

16.**ARPANET** was the first computer network.

17.The **internet** is a global network of interconnected computers.

18.Skype is a very popular program for **video calling.**

19.Email stands for **electronic mail.**

20.The **spam** refers to useless and unwanted emails.

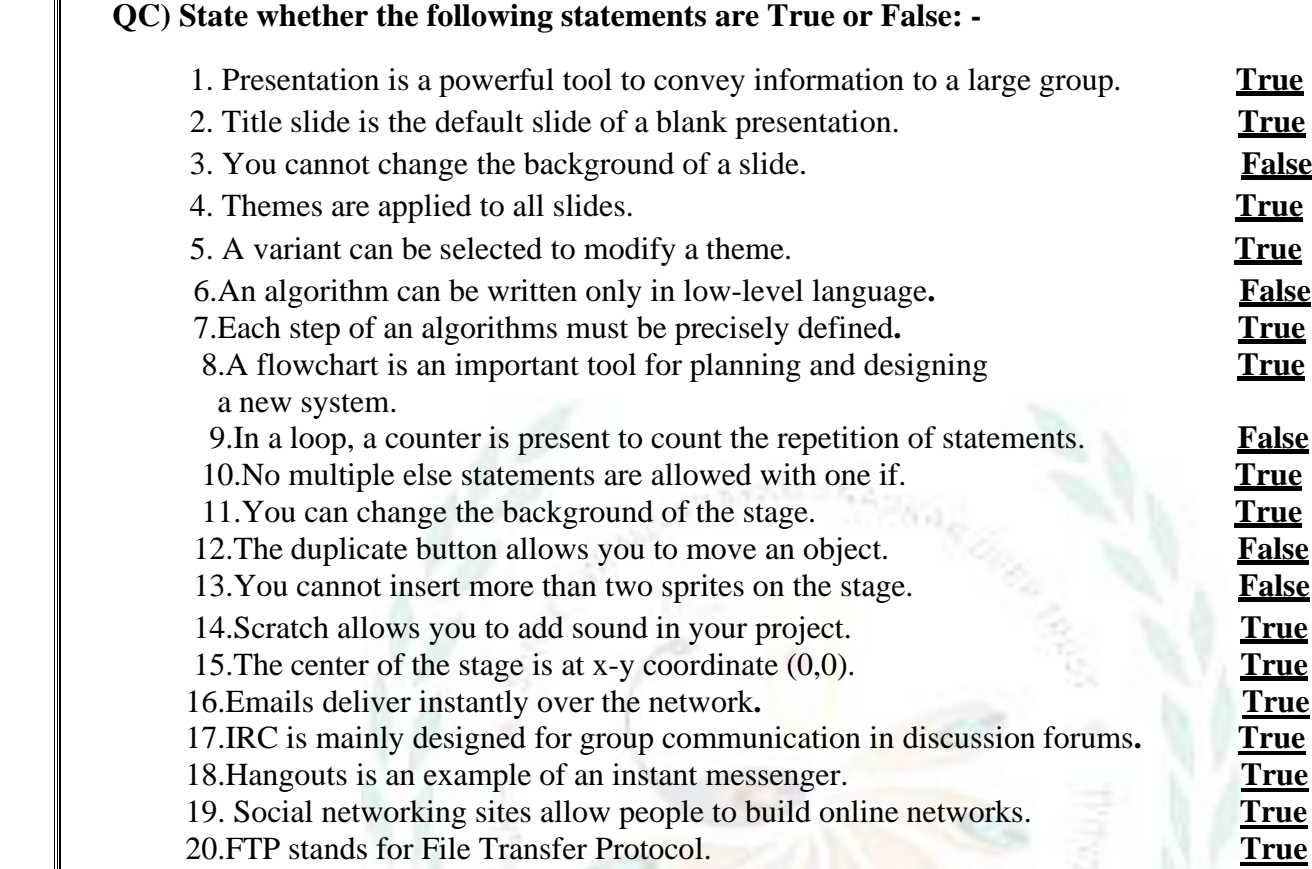

### **QD) Match the following and write down the numbers: -**

#### Column A **Column B Bold** 1.  $\mathbf{2}$ ä.  $2.$  ${\bf B}$ Layout  $\mathbf{1}$  $b \overline{\leq}$  $3.$ c. New Slide  $\boldsymbol{4}$  $4$ d. Shape Effects 5 e. Edit Shape 5.  $\overline{\mathbf{3}}$

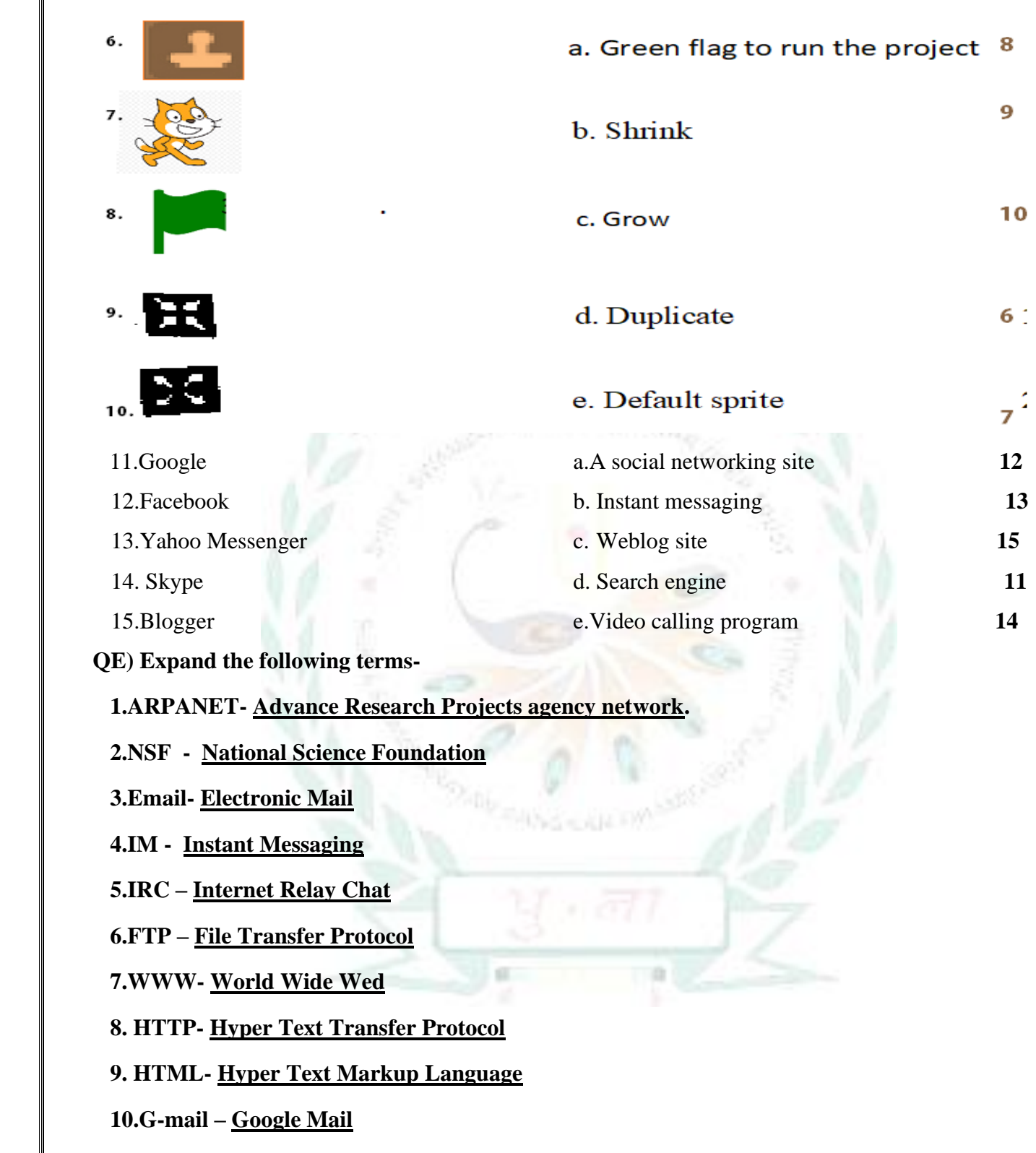

## **[ SECTION – B ]**

**QF) Draw the symbols and write their uses and to complete the table-**

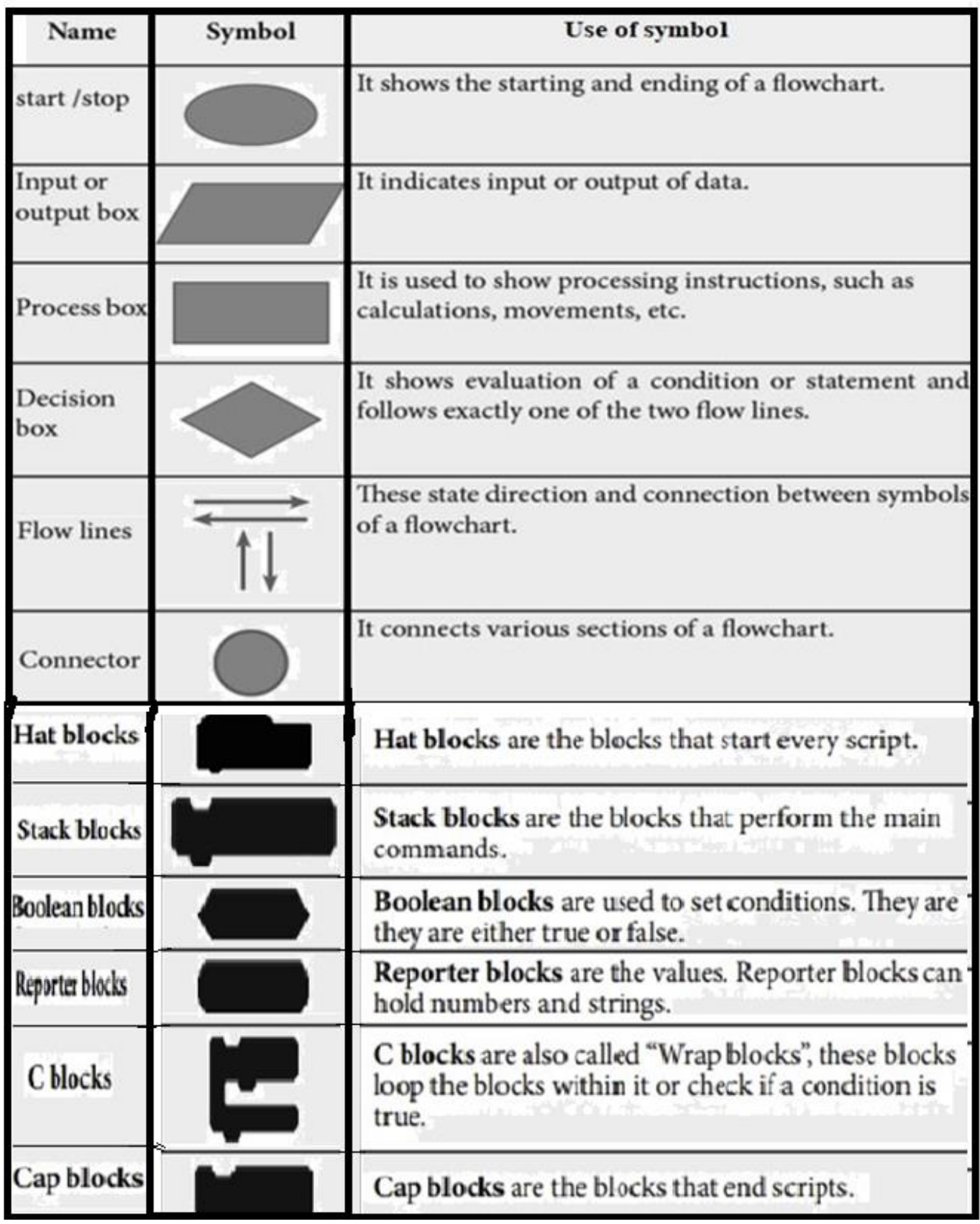

#### **QG)Write answers of the following questions: -**

#### **1.What is PowerPoint?**

Ans:- The Microsoft PowerPoint is truly the most widespread presentation software whichenables us to create our own presentation.

#### **2.Write any two uses of a presentation.**

Ans:- Two uses of a presentation are:

- a. It is used to convey information to large group through presentation aids.
- b. It is used in education field for teaching a particular topic to students.

#### **3.How do you start PowerPoint? Give steps briefly.**

**Ans: -** The steps to start the PowerPoint:

Click the start button  $\rightarrow$  all apps  $\rightarrow$  Microsoft office 2016  $\rightarrow$  PowerPoint 2016.

#### **4.How do you set text in the center of a placeholder?**

**Ans: -** It is done by clicking to align text in center of a document.

#### **5. What is an algorithm?**

**Ans: -** It is a sequence of instructions that are used for solving problems in a systematic way.

#### **6.Describe a loop?**

**Ans: -** A loop is used to repeat a section of code, a number of times until the specified condition is met.

#### **7.What is the decision box?**

**Ans: -** A loop is used to repeat a section of code, a number of times until the specified condition is met.

#### **8.Where do you place the start and stop shapes in a flowchart?**

Ans: **•** We place Start shape at the starting and stop shape in the end of the flowchart.

#### **9.What is counter?**

**Ans: -** A counter is present in loop which counts number of times a section has been repeated.

#### **10.What is Scratch?**

**Ans:-** Scratch is a programming language. In Scratch, you can easily create, animations, games,interactive stories, etc.

#### 11.**What are Blocks?**

 **Ans: -**Blocks are puzzle-piece shapes that are used to create code in Scratch.

### **12.On which tab do you click to write a script?**

Ans**:-** Scripts

 **13.What is the use of the following blocks?**

 $b.$   $b.$ 

 Ans: - a. This block moves a sprite 10 steps forward. You can change the number of steps byentering new numeric value in text field.

b. This block bounces a sprite when it reaches on edge of stage**.** 

### **14. In** which category is the block **block present?**

Ans**: - This block return true if sprite is touching specified sprite, edge, or mouse pointer.**

#### **QH) Label the following figure: -**

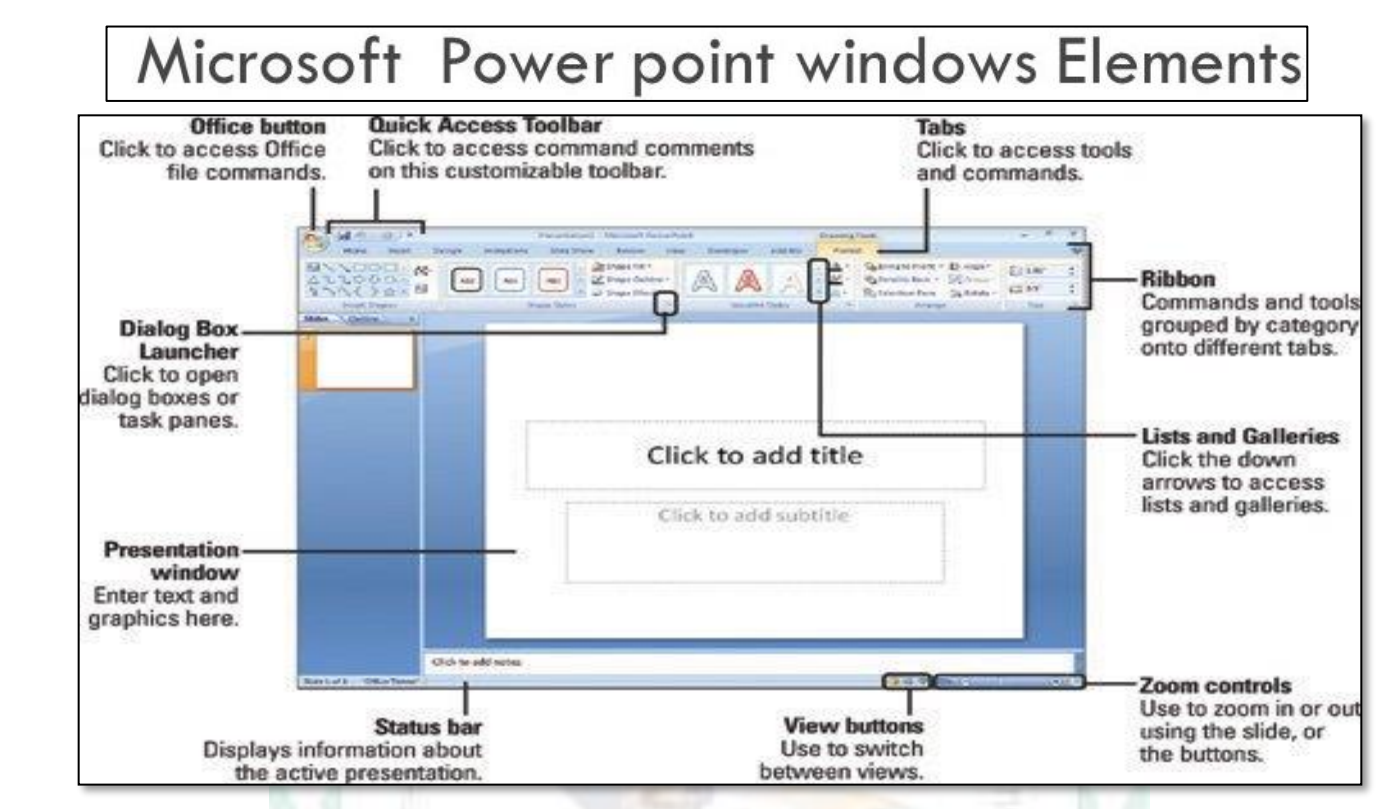

➢ **Label the picture of Text Alignments interface: -**

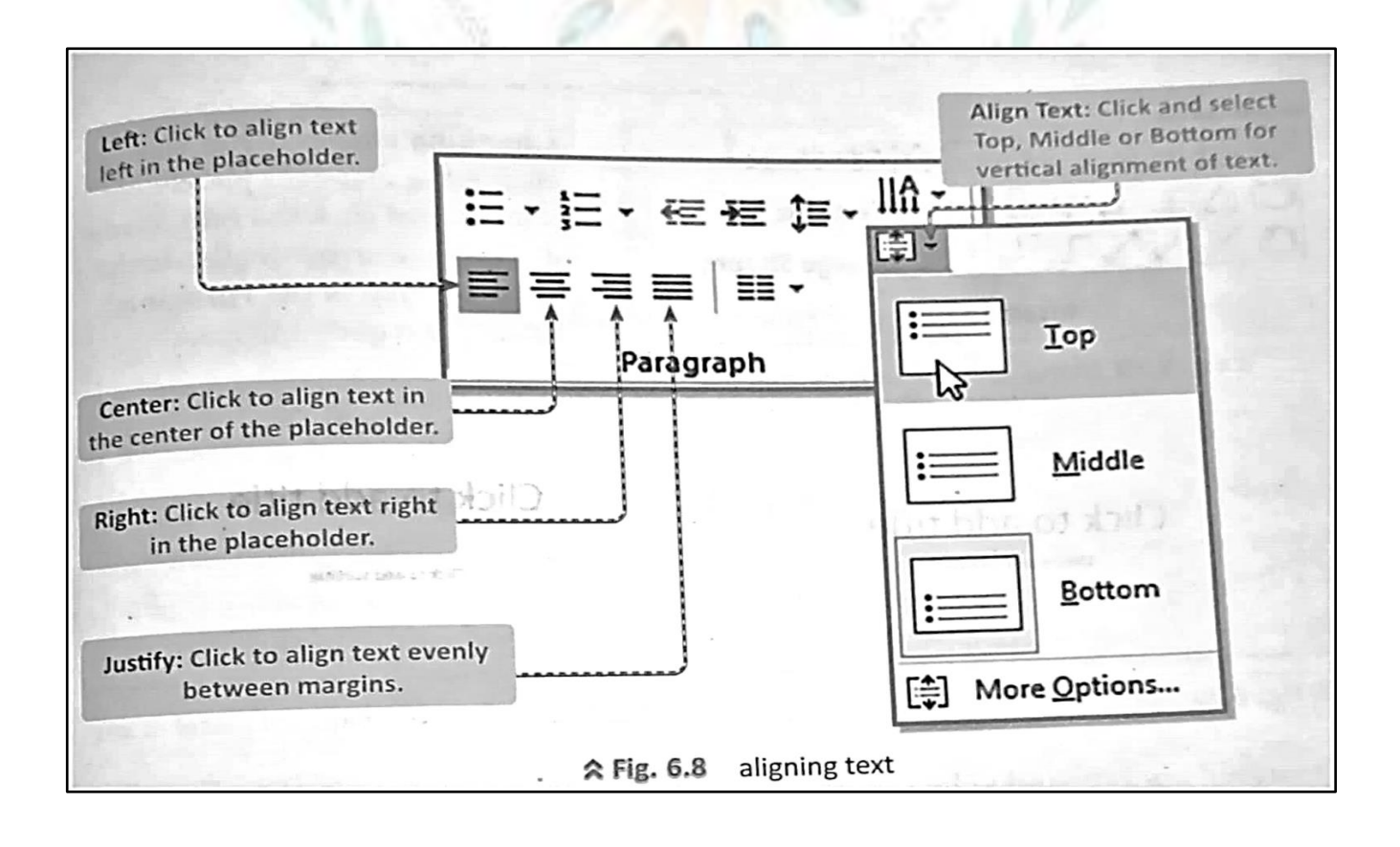

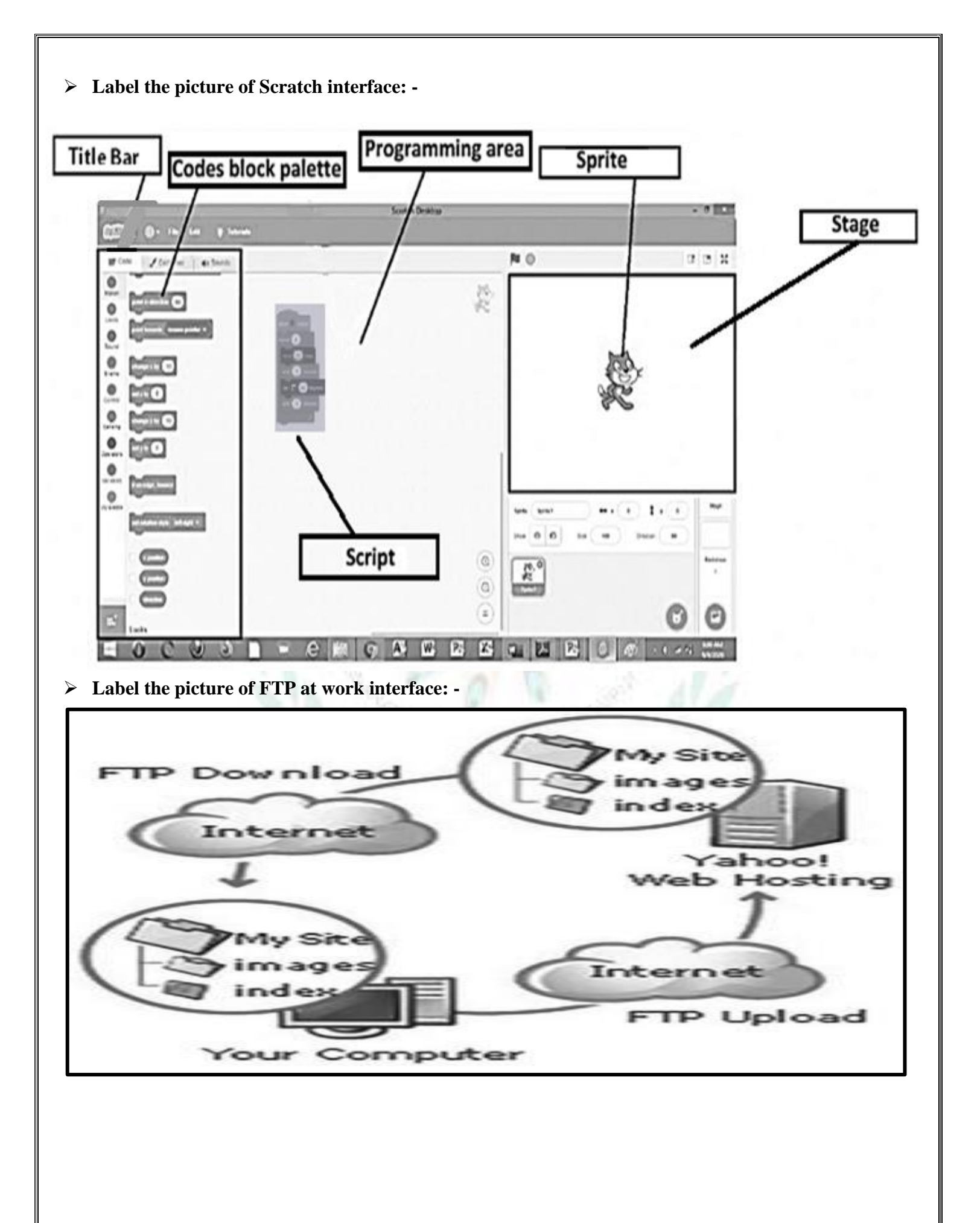